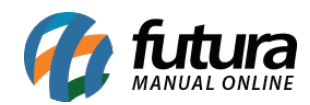

## **1 – Novo modelo de consulta de produtos**

## **Caminho:** *F1*

Nesta versão foi adicionado um novo modelo de consulta de produtos do PDV (F1), este modelo foi otimizado toda a tela de consulta onde o usuário poderá consultar em uma única aba todos os dados dos produtos disponíveis na mesma tela.

A configuração para utilizar este modelo é realizada no *ERP Futura Server* no caminho: *Configurações > Parâmetros > Aba PDV* > *26 – Modelo consulta produtos (PDV) > Modelo 2*

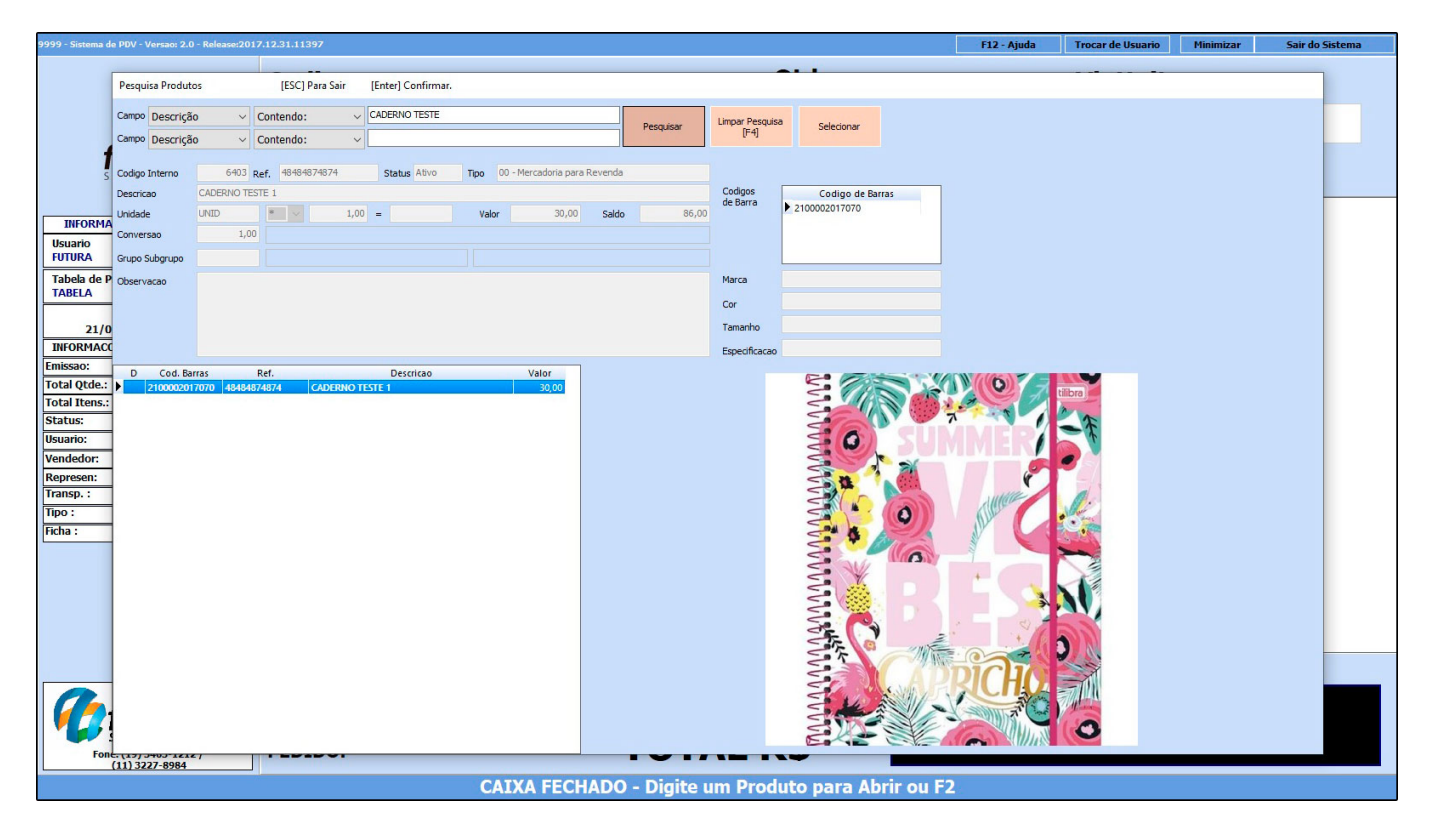

## **2 – Cadastro do equipamento MFe**

## **Caminho:** *Alt + G*

Nesta versão foi implementado um novo modelo de envio na configuração do MFe via dll, que fara a comunicação direta com Sefaz, esse modo de comunicação é obrigatório a partir do driver 1.5.

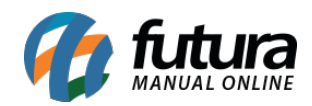

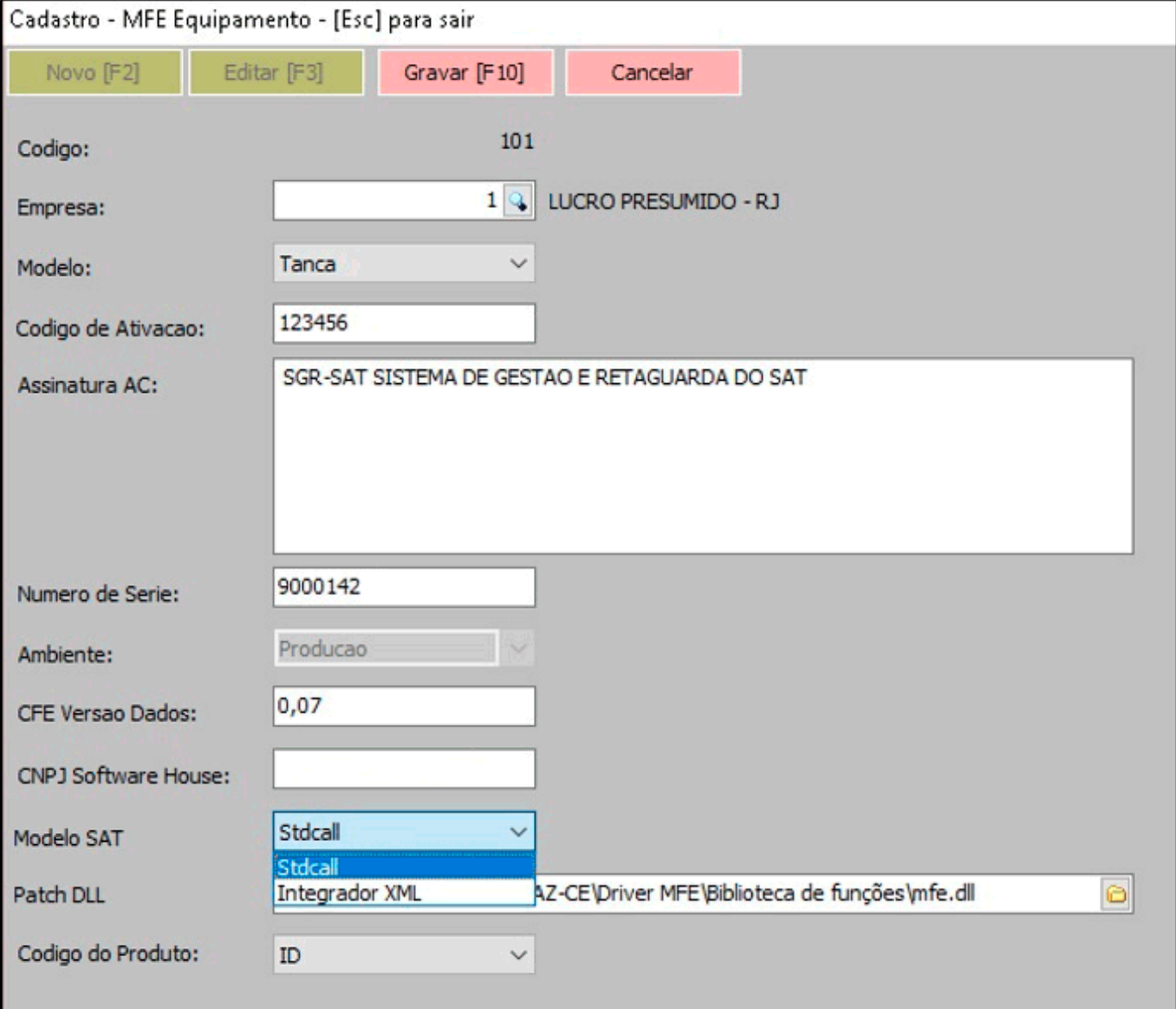